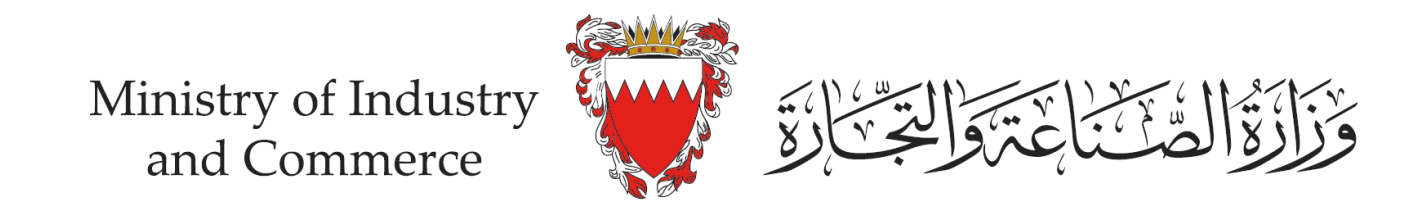

# **Application steps to obtain eCommerce Seal (eFada)**

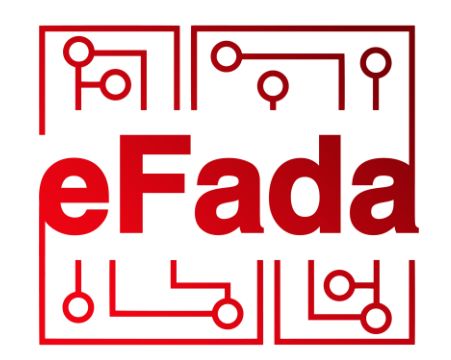

by moic.gov.bh

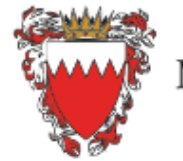

Ministry of Industry and Commerce

**Business Licensing System (SIJILAT) Industrial Services System Bahrain Standards Store SMEs Registration System** 

# eCommerce Seal (eFada)

Sign In

This service allows eCommerce Seal (eFada) applicant to submit his/her eCommerce platforms verification URL. It also provides the applicant with the required codes and files to be placed in the eCommerce platform to show eCommerce Seal (eFada)

## **O** Click here for Instructions

### Services with eKey login

You can access the following services using eKey with more advanced features.

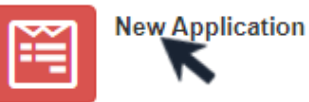

**Application Status** 

Access the eServices page for eCommerce Seal (eFada) System and log in using the eKey, then click on "New Application"

# eCommerce Seal (eFada) **System QR Code**

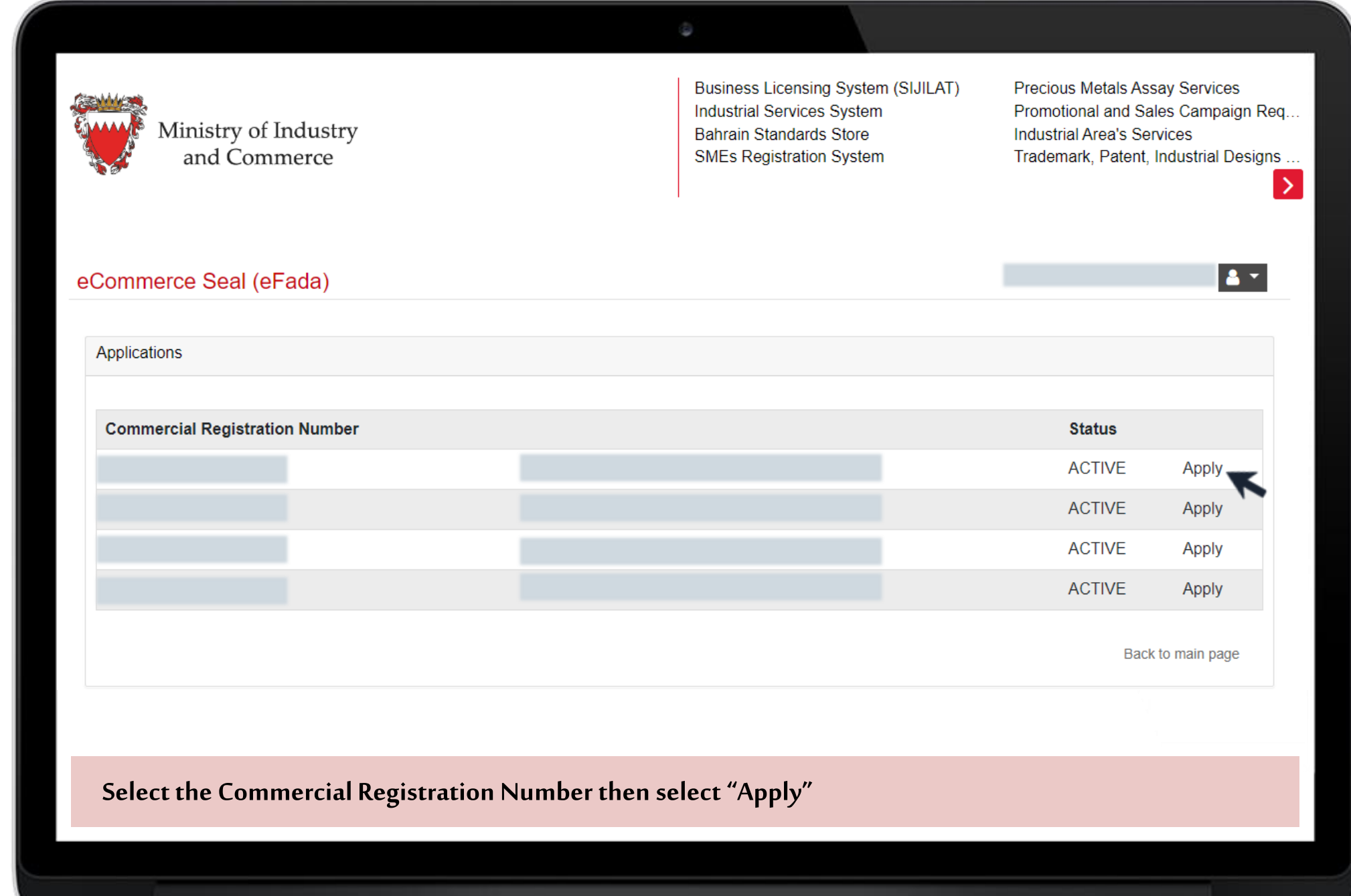

#### eCommerce Seal (eFada) Policy

#### General:

You should carefully read the following policy, your use of this service implies that you have read and accepted the following policy.

#### 1. Requirements

- 1.1 The eCommerce platform shall be up and running
- 1.2 The eCommerce platform shall provide a secured ePayment method
- 1.3 The eCommerce platform shall have in place a Return & Refund policy, Terms of Use policy
- and User Data Protection policy
- 1.4 The eCommerce platform shall provide an active shopping cart
- 1.5 The eCommerce platform shall provide delivery service methods to the consumers

#### 2 Terms of Use

2.1: If your eCommerce platform has been hacked or has been affected by any other security issues, you shall inform the Ministry immediately about any security deficiency in the eCommerce platform through the channels provided in the system or any other channels available.

#### □ Agree on the eCommerce Seal (eFada) Policy

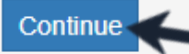

Back to main page

Click on "Continue" to agree on the eCommerce Seal (eFada) Policy before submitting the request

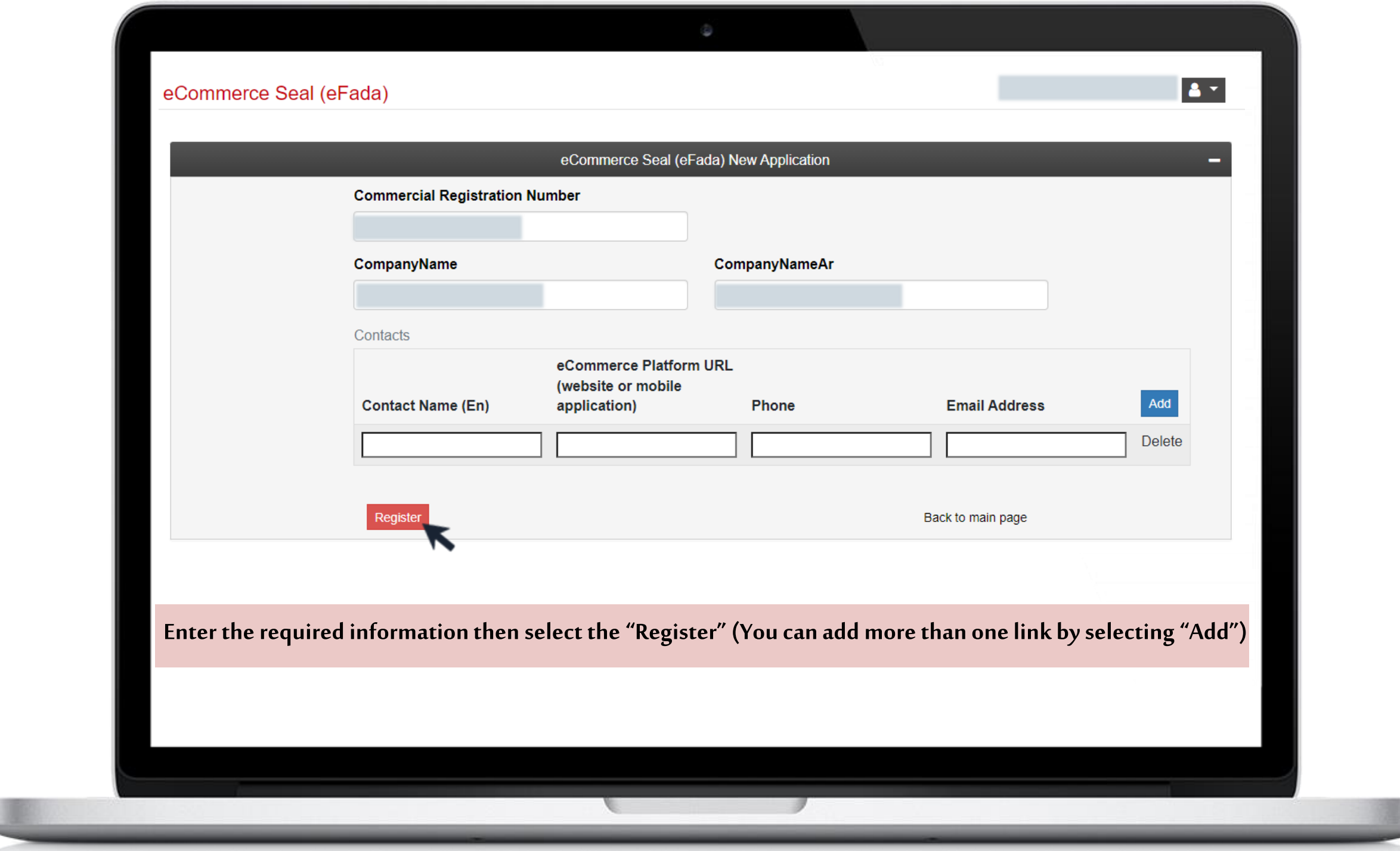

eCommerce Seal (eFada)

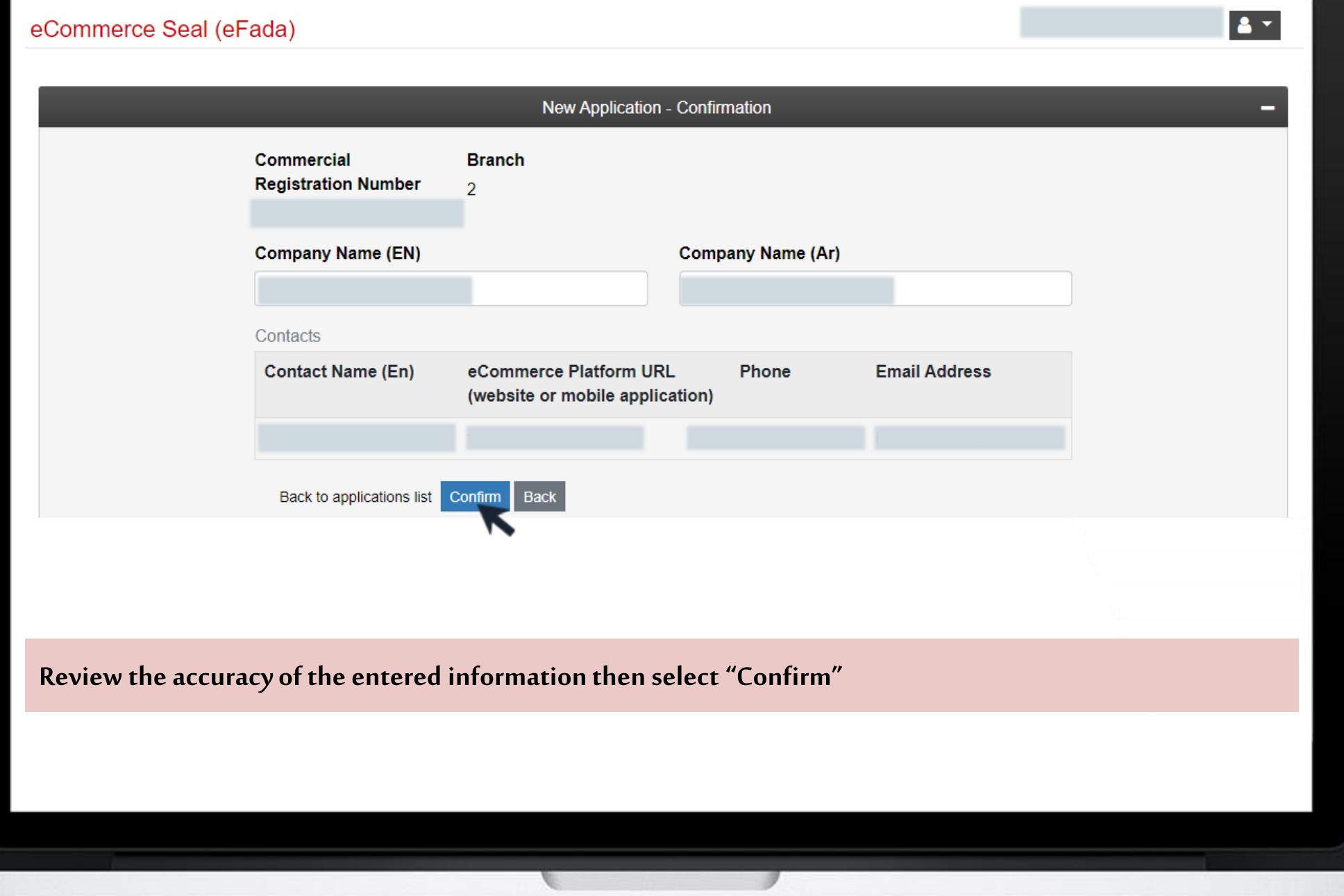

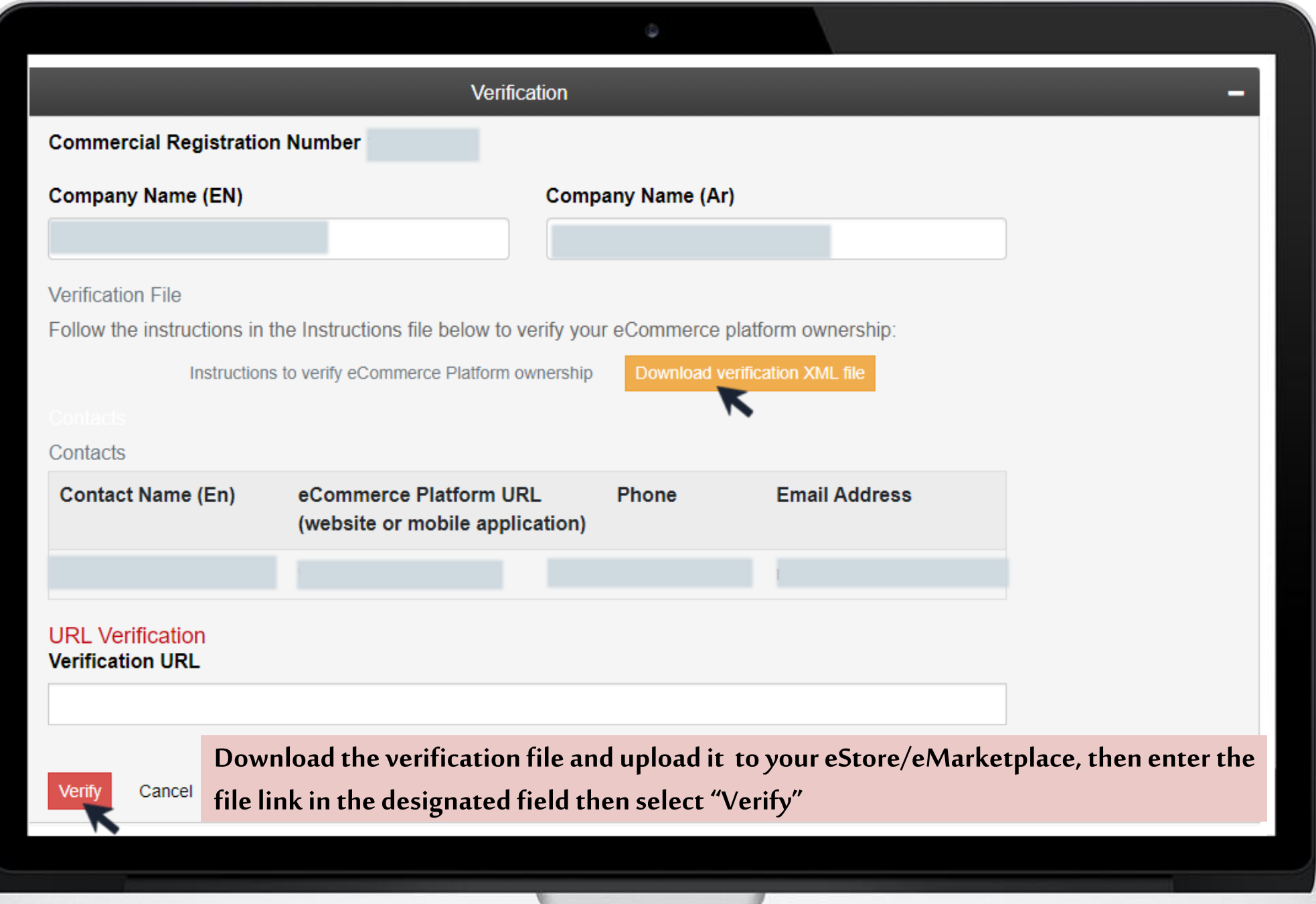

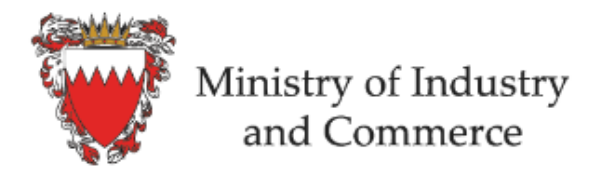

**Business Licensing System (SIJILAT) Industrial Services System Bahrain Standards Store SMEs Registration System** 

 $\mathbf{A}$ 

# eCommerce Seal (eFada)

This service allows eCommerce Seal (eFada) applicant to submit his/her eCommerce platforms verification URL. It also provides the applicant with the required codes and files to be placed in the eCommerce platform to show eCommerce Seal (eFada)

#### **O** Click here for Instructions

#### Services with eKey login

You can access the following services using eKey with more advanced features.

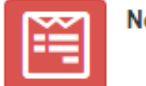

**New Application** 

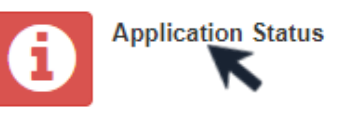

Click on "Application Status" to track the request progress and obtain the code for the seal after the approval

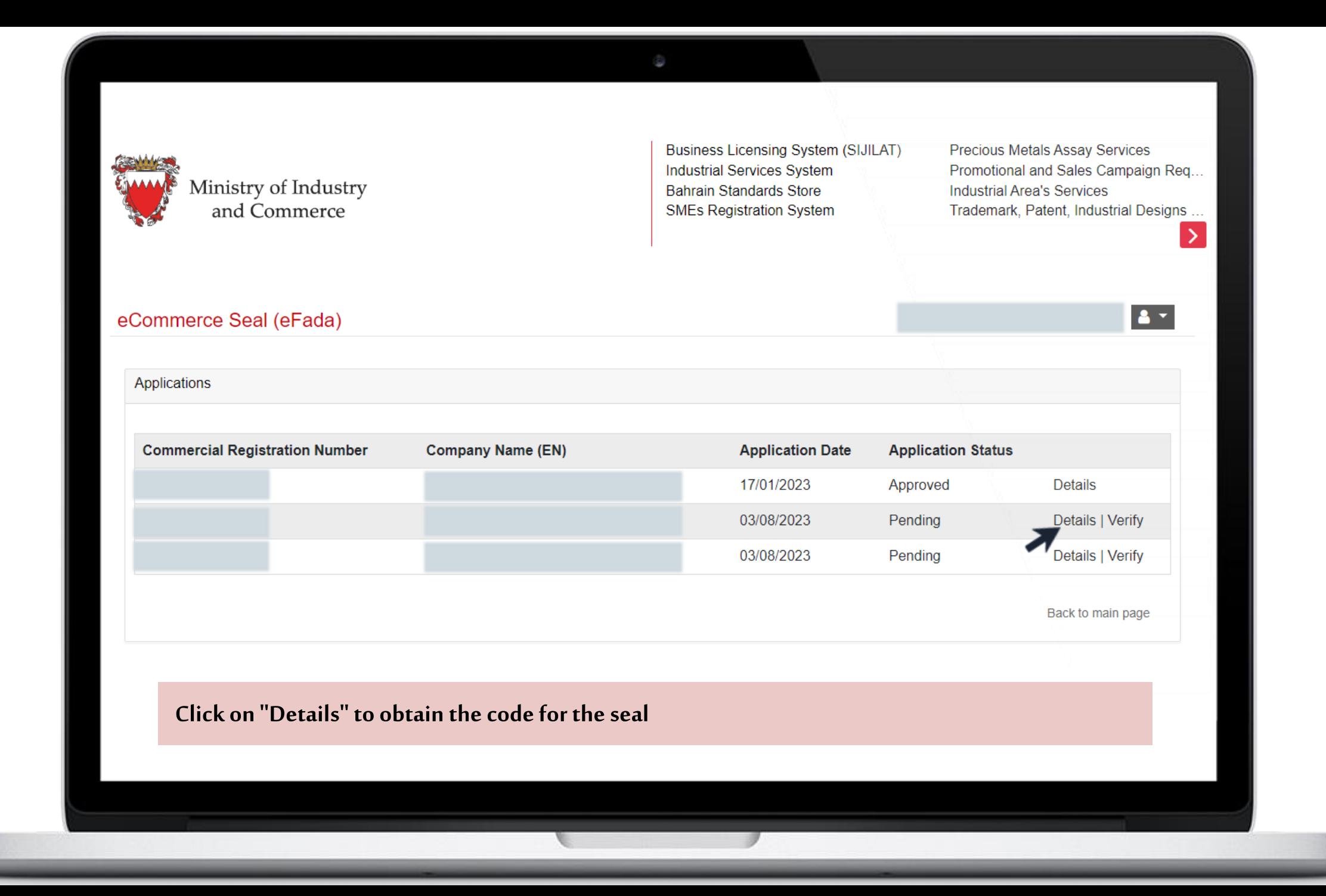

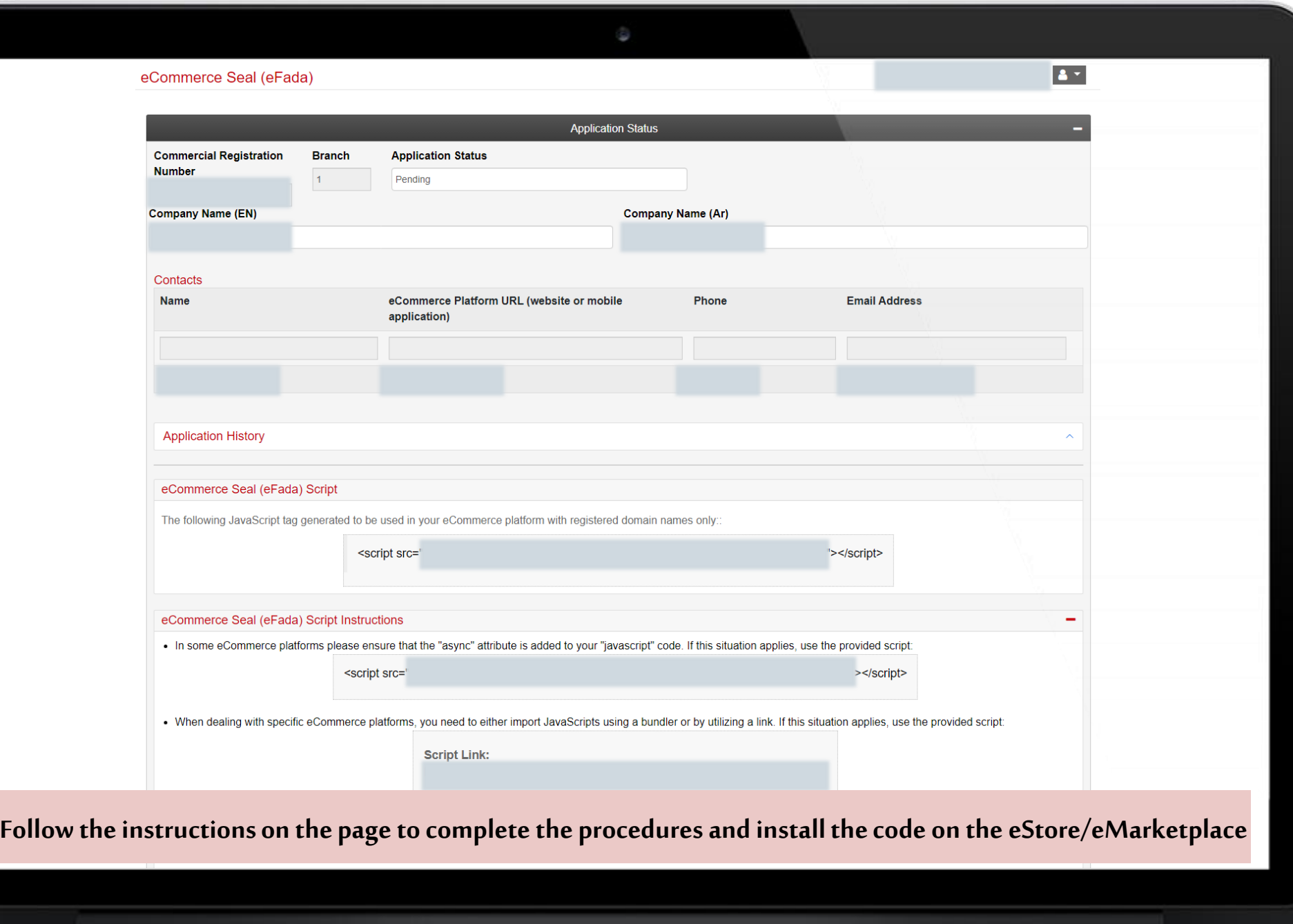

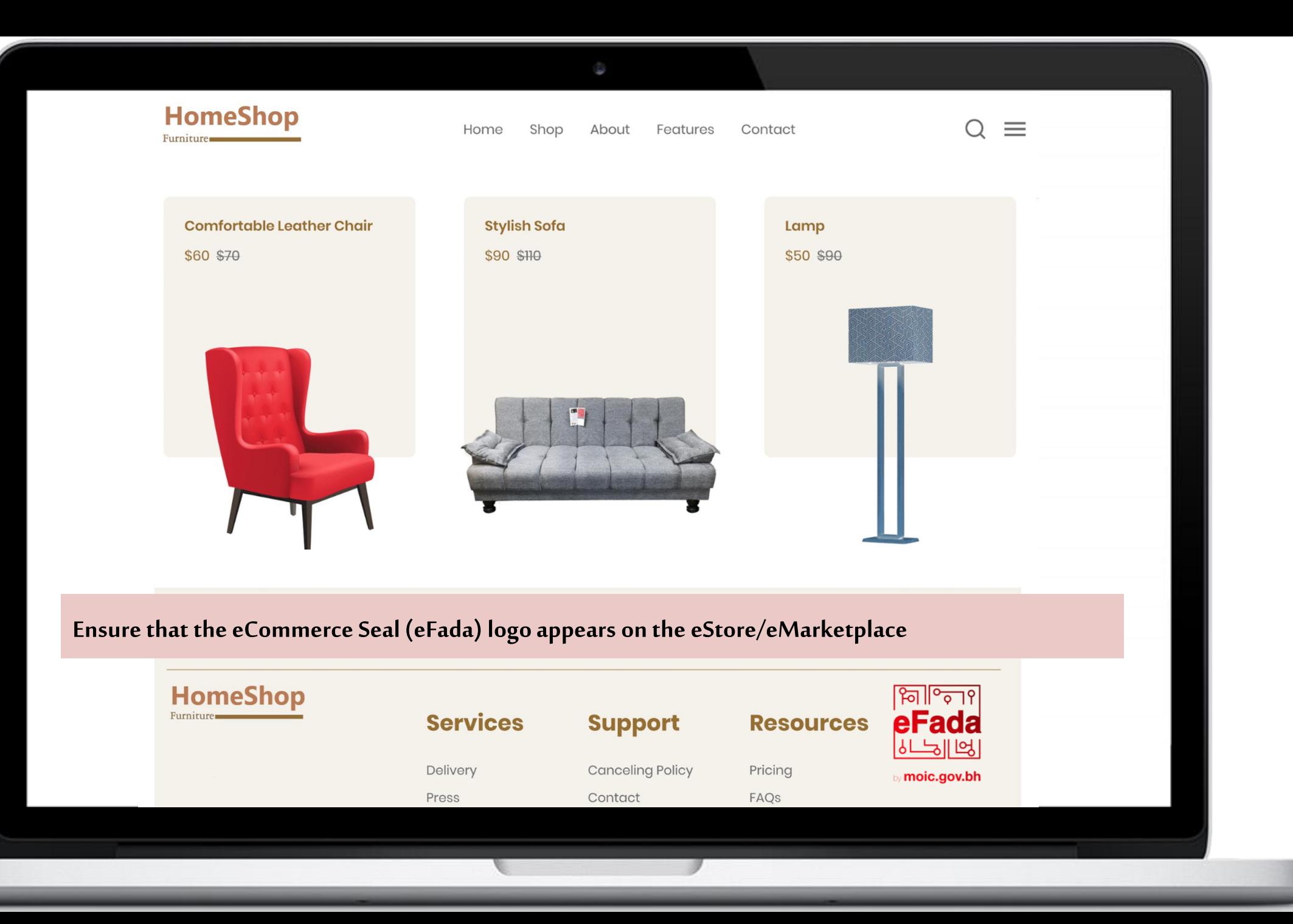